## In CLEVER, click on Mr. Shanbarger's Page (Yellow Duck)

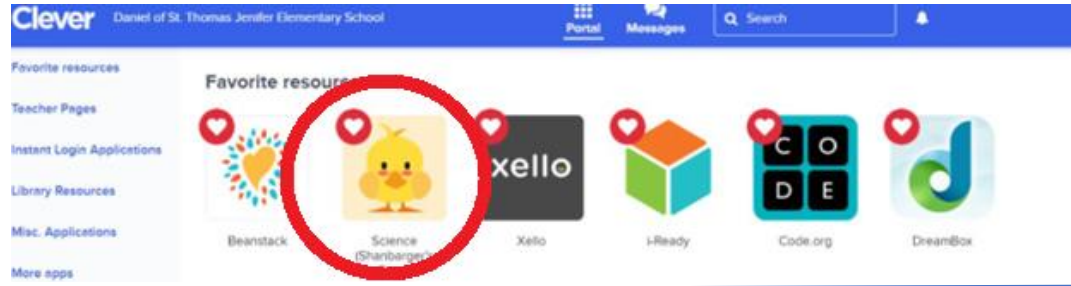

Then Click on Legends of Learning (LL)

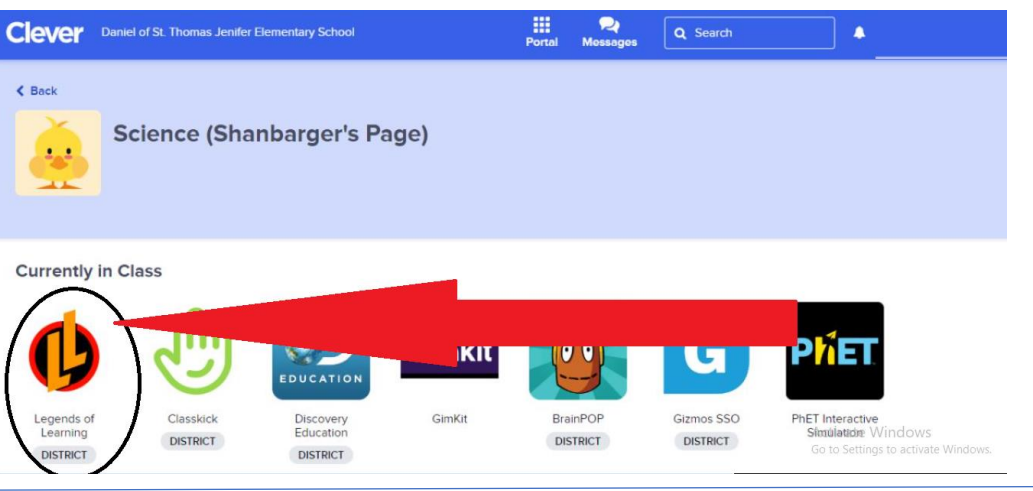

## Choose Teacher Assignments (Andrew Shanbarger)

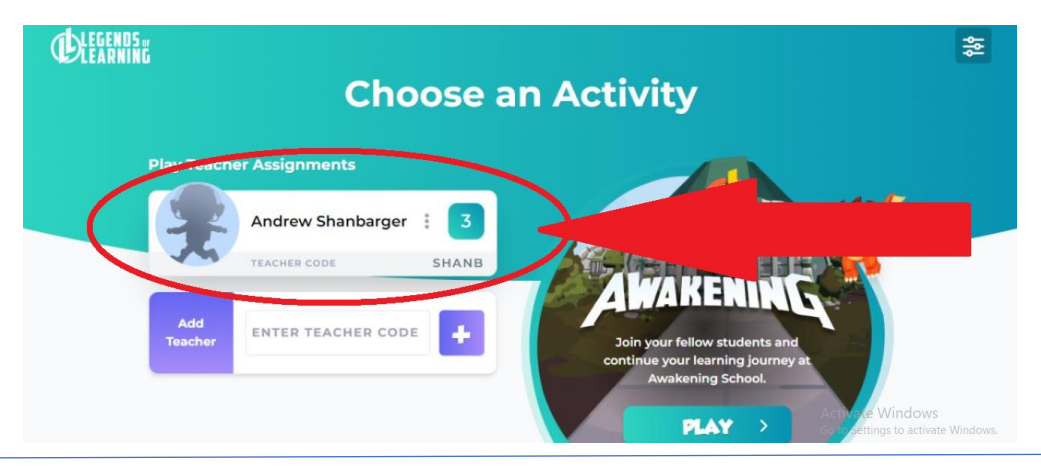

## Choose the grade level/assignment you are working on.

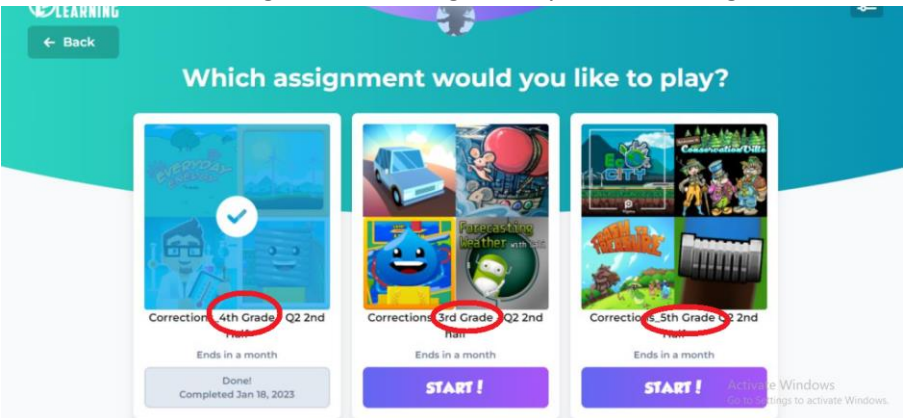